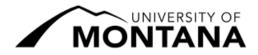

## Autumn 2022 Registration Deadlines Standard Semester: August 29 – December 16, 2022 Most Common Registration Actions

Go to CyberBear  $\rightarrow$  Student Services  $\rightarrow$  then choose the corresponding link as listed below.

|                                                                                          | Until September 7<br>@ 5pm                                                                                                    | September 8 –<br>September 19 @ 5pm                                                                                                    | September 20 –<br>October 31 @ 5pm                                                                                   | November 1 –<br>December 9 @ 5pm                                                                                                   | December 10<br>& Beyond                                        |
|------------------------------------------------------------------------------------------|----------------------------------------------------------------------------------------------------|----------------------------------------------------------------------------------------------------|----------------------------------------------------------------------------------------------------|----------------------------------------------------------------------------------------------------|----------------------------------------------------------------|
| Instructional Days                                                                       | Day 7                                                                                                    | Day 8 – 15                                                                                                    | Day 16 – 45                                                                                                    | Day 46 – Last Class Day                                                                                                    | After Last Day                                                 |
| Add<br>a Course <sup>1</sup>                                                             | Registration →<br>Register for Classes<br>Some courses require<br>permission. Contact the<br>instructor to request a<br>digital <u>Registration</u><br><u>Override</u> | Contact the instructor to<br>request a digital<br><u>Registration Override</u><br><b>Registration</b> →<br><b>Register for Classes</b> | <u>Course Add Change Drop link</u><br>Instructor + Advisor approval + \$10.00 fee                                    |                                                                                                    | Only to fix<br>registration errors<br>(see Registrar's Office) |
| Drop<br>a Course <sup>2</sup><br>(to drop all/your only<br>course, you must<br>withdraw) | Registration →<br>Register for Classes                                                                                                    |                                                                                                    | Course Add Change<br>Drop link<br>Instructor + Advisor<br>approval<br>+ W on transcript +<br>\$10.00 fee & no refund | Course Add Change<br>Drop link<br>Instructor + Advisor +<br>Dean approval +<br>WP or WF on transcript +<br>\$10.00 fee & no refund | Not permitted                                                  |
| Credit/No<br>Credit Grading <sup>3</sup><br>(change to or from)                          | Registration →<br>Register for Classes<br>Register for course then choose<br><u>Schedule and Options</u> tab                                                           |                                                                                                    | <u>Course Add Change Drop link</u><br>Instructor + Advisor approval                                                  |                                                                                                    | Not permitted                                                  |

**Note:** Academic advisor signatures are not required for graduate students or post-baccalaureate students. Final Examinations run December 12 – 16, 2022. These are not instructional/class days.

<sup>&</sup>lt;sup>1</sup> Any student not registered for at least one credit **by 9/19/22** must <u>request to register after the deadline</u> through the Registrar's Office. Approval is not guaranteed. Students who were registered and cancelled due to non-payment must contact the Student Accounts Office to arrange payment if they wish to have their class registration reinstated by **DEADLINE TBA**.

<sup>&</sup>lt;sup>2</sup> Standard semester courses dropped **after 9/19/22** result in a "W", "WP", or "WF" on the student's transcript, do not generate a refund, and may affect financial aid eligibility. To withdraw from the entire semester, review the <u>withdrawal webpage</u> and submit a semester withdrawal form.

<sup>&</sup>lt;sup>3</sup> Many courses do not allow grade option changes; check the course syllabus for grade options. Instructors cannot change the available grade options after **9/19/22** for this session.

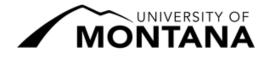

## **Autumn 2022 Registration Deadlines**

## Standard Semester: August 29 – December 16, 2022 Less Common Registration Actions

Go to CyberBear  $\rightarrow$  Student Services  $\rightarrow$  then choose the corresponding link as listed below.

|                                                            | Until September 7<br>@ 5pm                                                                                                    | September 8 –<br>September 19 @ 5pm                                                                                                    | September 20 –<br>December 9 @ 5pm                                  | December 10<br>& Beyond                                        |
|------------------------------------------------------------|----------------------------------------------------------------------------------------------------|----------------------------------------------------------------------------------------------------|---------------------------------------------------------------------|----------------------------------------------------------------|
| Instructional Days                                         | Day 7                                                                                                    | Day 8 – 15                                                                                                    | Day 16 – Last Class Day                                             | After Last Day                                                 |
| Switch<br>Sections <sup>4</sup>                            | Registration →<br>Register for Classes<br>Some courses require<br>permission. Contact the<br>instructor to request a<br>digital <u>Registration Override</u> | To add, contact the instructor<br>to request a digital<br><u>Registration Override</u><br><b>Registration →</b><br><b>Register for Classes</b> | <u>Course Add Change Drop link</u><br>Both instructors' approval    | Only to fix<br>registration errors<br>(see Registrar's Office) |
| Adjust Credit<br>Load<br>(variable credit<br>courses only) | Registration →<br>Register for Classes<br>Register for course then choose<br><u>Schedule and Options</u> tab                                                 |                                                                                                    | <u>Course Add Change Drop link</u><br>Instructor + Advisor approval | Not permitted                                                  |
| Audit<br>(change to or from)                               | Registration →<br>Register for Classes <sup>5</sup><br>Register for course then choose<br><u>Schedule and Options</u> tab                                    |                                                                                                    | Not permitted                                                       |                                                                |

**Note:** Academic advisor signatures are not required for graduate students or post-baccalaureate students. Final Examinations run December 12 – 16, 2022. These are not instructional/class days.

For assistance or questions about registration deadlines, please contact us at:

Office of the Registrar | 623 Aber Hall | Missoula, Montana

t: (406) 243-5600 | w: <u>umt.edu/registrar</u> | e: <u>registration@umontana.edu</u>

<sup>&</sup>lt;sup>4</sup> After **9/19/22** students cannot use the Switch Sections procedure to trade to a section that has not yet started. Email the Registrar's Office for details.

<sup>&</sup>lt;sup>5</sup> Email <u>registration@umontana.edu</u> from your student email account to request the change to or from audit if the change cannot be made in CyberBear.